## DSP First  $\mathsf{L}$ aboratory Exercise  $\mathcal{L}$ Everyday Sinusoidal Signals

This lab introduces two practical applications where sinusoidal signals are used to transmit information- a touchtone dialer and amplitude modulation AM for radio In both cases FIR filters can be used to extract the information encoded in the waveforms.

#### Background  $\mathbf 1$

This lab has two part and detection and detection and detection of the signals used to the signals used to the signals used to the signals used to the signals used to the signals used to the signals used to the signals us dial the telephone. In Part B you will modulate and demodulate AM (amplitude modulation) waveforms such as those used in AM radio

#### 1.1 Background A: Telephone Touch Tone<sup>1</sup> Dialing

Telephone touch pads generate *dual tone multi frequency*  $(DTMF)$  signals to dial a telephone. When any key is pressed, the tones of the corresponding column and row (in Fig.  $1$ ) are generated, hence dual to an example pressing the summer of the tones of the tones the top the top the top the top summer of the together

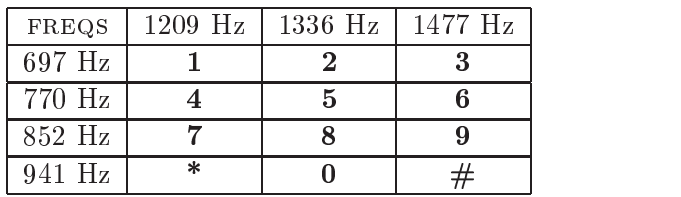

Figure - DTMF encoding table for Touch Tone dialing When any key is pressed the tones of the corresponding column and row are generated

The frequencies in Fig. 1 were chosen to avoid harmonics. No frequency is a multiple of another, the difference between any two frequencies does not equal any of the frequencies, and the sum of any two frequencies does not equal any of the frequencies- This makes it easier to detect exactly which tones are present in the dial signal in the presence of line distortions.

#### 1.2 DTMF Decoding

There are several steps to decoding a DTMF signal:

- 1. Divide the signal into shorter time segments representing individual key presses.
- 2. Determine which two frequency components are present in each time segment.
- $\mathbf P$  and but the was pressed  $\mathbf P$  and  $\mathbf P$  and  $\math$

It is possible to decode DTMF signals using a simple FIR filter bank. The filter bank in Fig. 2 consists of filters which each pass only one of the DTMF frequencies and whose inputs are the same DTMF signal

<sup>&</sup>lt;sup>1</sup>Touch Tone is a registered trademark

<sup>-</sup> More information can be found at: <code>nttp://arrow.cso.uluc.edu/telecom/dtmf/dtmf.html</code>

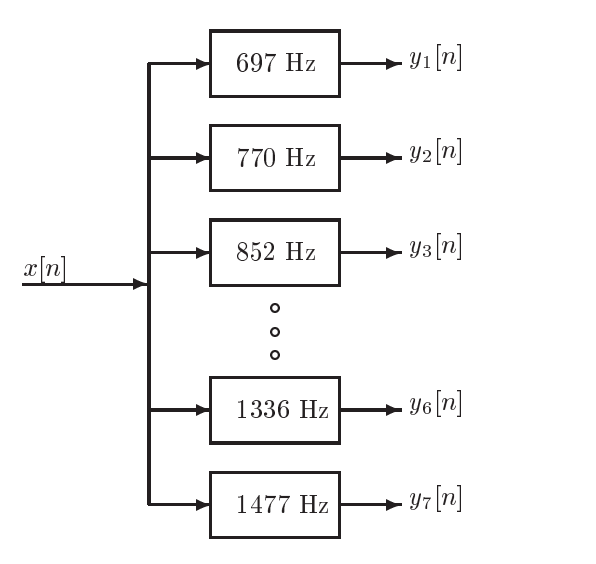

Figure -Filter bank consisting of bandpass lters which pass frequencies corresponding to the seven DTMF component frequencies listed in Fig 

When the input to the filter bank is a DTMF signal the outputs of two filters should be larger than the rest. The two corresponding frequencies must be detected in order to determine the DTMF code. A good measure of the output levels is the average power at the filter outputs. This is calculated by squaring the filter outputs and averaging over a short time interval. More discussion of the detection problem can be found in Section

#### 1.3 Background B: Amplitude Modulation (AM)

Amplitude modulation is often used to transmit a signal with low-frequency content using a highfrequency transmission channel. A common example is AM radio. In AM radio a relatively lowfrequency signal such as a speech signal (which has frequencies between  $50$  Hz and  $4$  kHz) is transmitted by radio waves at frequencies around 1 MHz.

Amplitude modulation is performed by multiplying a high frequency signal (called the *carrier*) by a the low-frequency message signal  $m(t)$ :

$$
x(t) = (1 + m(t))\cos(2\pi f_c t + \phi).
$$
 (1)

where the corresponds the cost of the cost cost of the message signal message the message signal message signal may be very complicated, a good understanding of AM can be obtained by analyzing AM signals of the form:

$$
x(t) = (1 + A\cos(2\pi f_m t))\cos(2\pi f_c t) \tag{2}
$$

ie the message signal is a cost of  $\mathcal{N}$  and  $\mathcal{N}$  costs of  $\mathcal{N}$  and  $\mathcal{N}$  are costs of  $\mathcal{N}$  and  $\mathcal{N}$  and  $\mathcal{N}$  are costs of  $\mathcal{N}$  and  $\mathcal{N}$  are costs of  $\mathcal{N}$  and  $\mathcal{N}$  are costs of  $\$ that:

$$
x(t) = \cos(2\pi f_c t) + \frac{A}{2}\cos(2\pi (f_c + f_m)t)) + \frac{A}{2}\cos(2\pi (f_c - f_m)t).
$$
 (3)

In communications jargon, are signal components at  $f = f(t - t)$  if  $\alpha$  called the sidebands and the signal component with a frequency of  $f_c$  is called the carrier. When  $f_c \gg f_m$  the spectrum of the AM signal looks like that shown in Fig. 3. Note that an AM signal in (3) is very similar to the beat signals studied earlier in Lab 4 and Chapter 3, except for the addition of the carrier term.

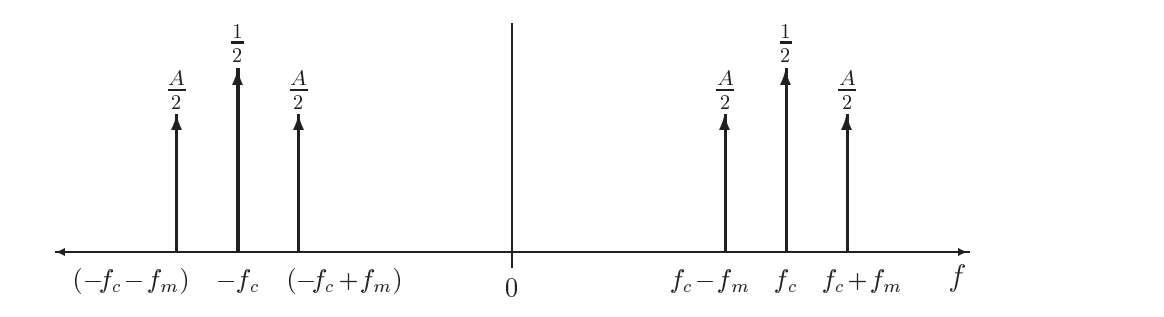

Figure - Spectrum of an amplitude modulated AM tone

More complicated message signals may also be analyzed. If  $m(t)$  in (2) is made up of multiple sinusoidal components those components are each shifted in frequency as was the single sinusoid in  $(3)$ .

$$
x(t) = \left(1 + \sum_{k} A_{k} \cos(2\pi f_{k} t)\right) \cos(2\pi f_{c} t)
$$
\n
$$
= \cos(2\pi f_{c} t) + \sum_{k} \frac{A_{k}}{2} \cos(2\pi (f_{c} - f_{k}) t) + \sum_{k} \frac{A_{k}}{2} \cos(2\pi (f_{c} + f_{k}) t)
$$
\n(4)

Thus we would have many spectral lines in the sidebands

#### 1.4 AM Demodulation

Demodulation is the process of recovering the message waveform from a modulated signal such as AM. There are numerous methods of demodulating a signal but only two will be discussed here. This lab focuses on an LTI filtering approach, but a more common approach is presented first for comparison

#### 1.5 Envelope Detection (Peak Tracking)

A crystal radio (and other inexpensive AM radios) uses a capacitor, resistor, and diode to perform the AM demodulation (see Fig. 4). The idea is to get a waveform that approximately follows the

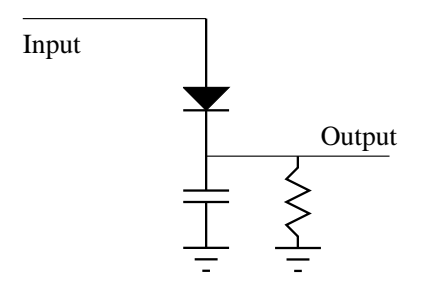

Figure - Simple capacitor resistor diode type AM demodulator as used in cheap AM radios

peaks of the AM waveform During each positive cycle of the AM signal the capacitor is charged via the diode Then during the negative part of the cycle the resistor discharges the capacitor slowly so that the demodulated waveform can also follow the envelope of the modulated waveform as the peaks decrease in amplitude. A MATLAB function to perform this type of demodulation is shown in Fig

 $^{\circledR}$ 

CD-ROM

```
function and - and - amount of the state of the state of the state of the state of the state of the state of t
%
% where
\mathbf{w} -demodulated am waveform to be demodulated and \mathbf{w}\mathbf{r} - carrier from \mathbf{r} - \mathbf{r} - \mathbf{r} - \mathbf{r} - \mathbf{r}fs - frequency is the sampling frequency is the following frequency in the following frequency is the following frequency of \mathcal{S}t OPTIONAL default value is tau-

discussion - demondum message waveformed message waveformed waveformed and determined and determined and determined and determined and determined and determined and determined and determined and determined and determined a
```
Figure - Arguments for the Matlab function amdemod which simulates an AM demodulator based on a simple capacitor, resistor, diode type circuit in Fig. 4.

A close-up of the output waveform from the simple demodulator of Fig.  $4$  is shown in Fig.  $6$ . . Also shown are the message waveform make  $\{ \cdots, \cdots \}$  and the carrier at  $\cdots$  and the carrier at  $\cdots$  at  $\cdots$ up the AM signal:

 $\mathbf{v}$  ,  $\mathbf{v}$  ,  $\mathbf{v}$  ,  $\mathbf{v}$  ,  $\mathbf{v}$  ,  $\mathbf{v}$  ,  $\mathbf{v}$  ,  $\mathbf{v}$ 

The demodulated signal is not perfect, but it does approximate the sinusoidal shape of the message signal once you subtract the DC level of one The jagged appearance is due to the exponential discharge of the RC circuit

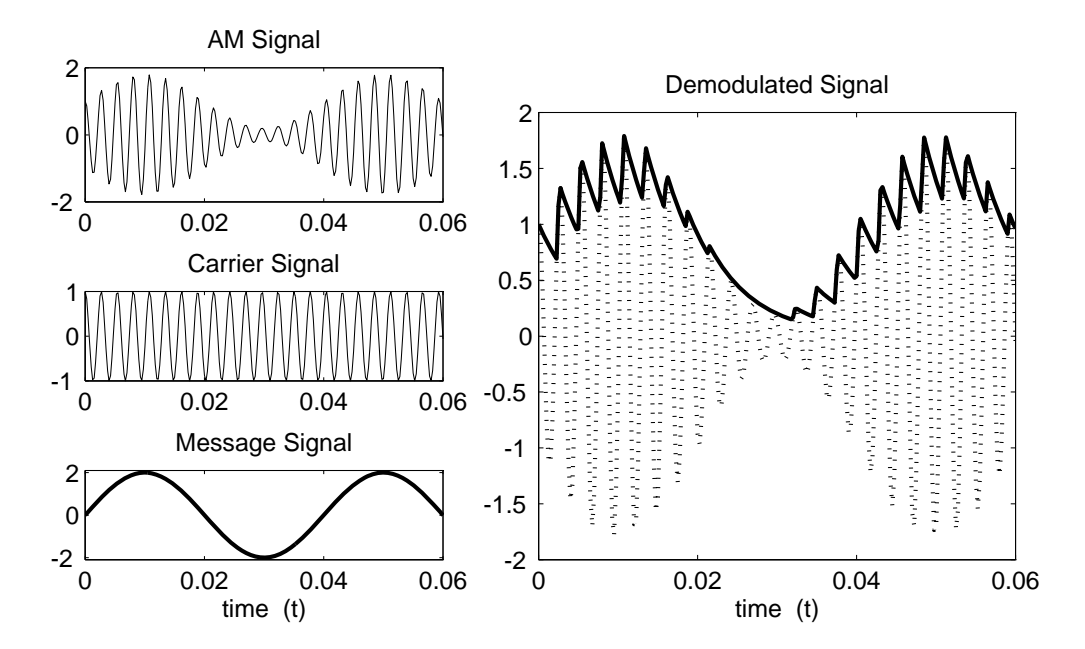

Figure -Closeup view of the waveform generated by the capacitor resistor diode type AM demodulator with  $\tau = 0.96$ . The dark jagged line is the demodulator output and the dotted line is a close-up of the cycles of the AM waveform.

## LTI filter based demodulation

It is possible to recover the message signal by modulating the modulated signal and then filtering. This is the basic principle used in all commercial radios nowadays Given an AM signal of the form we can isolate the message signal by multiplying  $\mu$  multiplying  $\mu$  multiplying  $\mu$  by  $\mu$  by  $\mu$ 

$$
x(t)\cos(2\pi f_c t) = (1+m(t))\cos(2\pi f_c t)\cos(2\pi f_c t) \tag{5}
$$

$$
= (1 + m(t)) \left( \frac{1}{2} + \frac{1}{2} \cos(2\pi(2f_c)t) \right) \tag{6}
$$

$$
= \frac{1}{2}m(t) + \frac{1}{2} + \frac{1}{2}(1 + m(t))\cos(2\pi(2f_c)t)
$$
\n(7)

Notice that the message signal is now available outside of the product term. There are still two terms in (1) which must be eliminated; the  $\frac{1}{2}$  is a DC offset which can simply be subtracted out or ignore the other term is a very high frequency term is a very high frequency term at fixed will eliminate by filtering. The scale factor of  $\frac{1}{2}$  multiplying  $m(t)$  can be compensated by doubling the final output.

#### 1.7  Notch Filters for Demodulation

A notch filter will be used as part of the demodulation process. Notch filters are filters that completely eliminate some frequency comes thank it is the three possible to make a notified the second to make filter with as few as three coefficients. If  $\hat{\omega}_{\text{not}}$  is the desired notch frequency, then the following length-3 FIR filter

$$
y[n] = x[n] - 2\cos(\hat{\omega}_{\text{not}})x[n-1] + x[n-2]
$$
\n(8)

will have a zero at  $\hat{\omega} = \hat{\omega}_{\text{notch}}$ . For example, a filter designed to completely eliminate signals of the form *Ae*<sup>r-an</sup> would have coefficients

$$
b_0 = 1
$$
,  $b_1 = 2 \cos(0.5\pi) = 0$ ,  $b_2 = 1$ 

However, our specifications will be given in terms of continuous-time frequency, e.g., eliminate the spectral component at  $f_{\text{not}}$ . We must convert to discrete-time frequency by using the frequency scaling due to sampling:

$$
\hat{\omega}_{\rm not}=2\pi\frac{f_{\rm not}}{f_s}
$$

where  $f_s$  is the sampling frequency.

## 2 Warm-up A: DTMF Synthesis

The instructor verification sheet is included at the end of this lab.

#### DTMF Dial Function  $2.1$

Write a function, dtmfdial, to implement a  $DTMF$  dialer defined in Fig. 1. A skeleton of determines including the help comments is given in Fig. , we consider the code so that it given in Fig. , we consider the code so that it given in Fig. , we can consider the code so that it given in Fig. , we can consider implements the following:

- 1. The input to the function is a vector of numbers which may range between  $1$  and  $12$ , with  $1$ corresponding to the digits (at the discussion to a strain corresponding to the  $\alpha$  and  $\beta$  and  $\beta$
- 2. The output should be a vector containing the DTMF tones, sampled at  $8$  kHz. The duration of the tones should be about  $0.5$  sec., and a silence, about  $0.1$  sec. long, should separate each tone pair

```
function to the state of the state of the state of the state of the state of the state of the state of the state of the state of the state of the state of the state of the state of the state of the state of the state of th
"DIMFDIAL Create a vector of tones which will dial
D and the vector of the vector of the vector will dialogue with \sim\frac{9}{6}a DTMF (Touch Tone) telephone system.
\overline{\phantom{a}}usage to a dimension of the contract of the contract of the contract of the contract of the contract of the contract of the contract of the contract of the contract of the contract of the contract of the contract of the co
\mathbf{v} and \mathbf{v} and \mathbf{v} ranging from \mathbf{v}\mathcal{L} . To the containing the corresponding to \mathcal{L}\sim \simif (nargin < 1)error('DTMFDIAL requires one input');
end
                       %-- This MUST be 8000, so dtmfdeco() will work.
fs = 8000;
```
Your function should create the appropriate tone sequence to dial an arbitrary phone number. When played through a telephone handset, the output of your function will be able to dial the phone. You may use specgram to check your work.<sup>3</sup>

Figure - Skeleton of dtmfdial m A DTMF phone dialer

```
Instructor Verification (separate page)
```
#### Warm-up B: Tone Amplitude Modulation 3

- a Derive  from Hint- express the cosine terms as sums of complex exponentials using Euler's identity.
- (b) Create a test AM signal with the following characteristics:
	- (a) The carrier tone,  $cc$ , must have a frequency of 1200 Hz, a duration of 1 second, a sample rate of  $8000$  Hz, and a phase of zero.<sup>4</sup>
	- (b) The message signal,  $mm$ , should be a 100 Hz tone with an amplitude of 0.8.
- $(c)$  Plot the first 200 points of the modulated signal and the message signal on the same plot. Use different colors or line types for the two signals (see help  $plot$ ).
- d Compare the spectra of the message the carrier and the modulated signals using the fol CD-ROM showspeclowing command for each:

(O)

```
showspec(-, 8000);
```
Instructor Verification (separate page)

In MATLAB the demo called phone also shows the waveforms and spectra generated in a DTMF system.  $\,$ 

 $4$ Although we will not cover it in this lab, the phase of the carrier is important when using the demodulation described above—specifically, the demodulation tone must have the same phase (and frequency) as the carrier. There are some sophisticated ways of ensuring that the demodulation remains in phase with the carrier tone but we will not cover them here. Instead we will use a cosine function with zero phase for both the carrier and demodulation tone.

## 4 Lab A: DTMF Decoding

A DTMF decoding system needs two pieces- a bandpass lter to isolate individual frequency components, and a detector to determine whether or not a given component is present. The detector must "score" each possibility and determine which frequencies are most likely present. In a practical system where noise and interference are present, this scoring process is a crucial part of the system design, but we will only work with noise-free signals to understand the basic functionality in the decoding system

#### 4.1 Filter Design

The filters that will be used in the filter bank  $(Fig, 2)$  are a simple type constructed with sinusoidal impulse responses In the section on useful lters in Chapter a simple bandpass lter design method was presented in which the impulse response of the filter is simply a finite-length cosine of the form:

$$
h[n] = \frac{2}{L} \cos\left(\frac{2\pi f_b n}{f_s}\right), \qquad 0 \le n < L
$$

where L is the filter length, and  $f_s$  is the sample frequency. The parameter  $f_b$  defines the frequency if we want to isolate the pick for the pick form of the component to isolate the second the pick form of the c bandwidth of the bandpass filter is controlled by  $L$ ; the larger the value of  $L$ , the narrower the bandwidth

- a bandar letter a bandar letter landscape a bandar landscape a bandar landscape a bandar landscape a bandar la the filter coefficients in the first panel of a two-panel subplot using the stem  $()$  function.
- (b) Generate a bandpass filter, h1336, for the 1336 Hz component with  $L = 64$  and  $f_s = 8000$ . Plot the filter coefficients in the second panel of a two-panel subplot using the  $stem()$  function.
- $(c)$  Use the following commands to plot the frequency response (magnitude) of h770

```
fs = 8000:. . . . ,
ww = 0:(pi/256):pi;%-- only need positive freqs
– multiple pints – military – military – military – military – military – military – military – military – mili
. For the state \mathbf{f} and \mathbf{f} and \mathbf{f} are the state of the state of the state \mathbf{f}plot(ff,abs(H)); grid on;
```
- d Indicate the locations experience of the DTMF frequency of the DTMF frequency of the DTMF frequency of the D Hz on the plot from part c Hint- use the hold and stem commands
- (e) Comment on the selectivity of the bandpass filter  $h770$ , i.e., use the frequency response to explain how the filter passes one component while rejecting the others. Is the filter's passband narrow enough
- (f) Plot the magnitude response of the  $h1336$  filter and compare its passband to that of the  $h770$ filter.

## A Scoring Function

The final objective is decoding—a process that requires a binary decision on the presence or absence of the individual tones In order to make the signal detection an automated process we need a score function that function that united the possibilities.

(a) Complete the dumfscor function based on the skeleton given in Fig. 8. Assume that the input signal xx to the dtmfscor function is actually a short segment from the DTMF signal. The task of breaking up the signal so that each segment corresponds to one key will be done by another function prior to calling dtmfscor

The implementation of the FIR bandpass filter is done with the conv function, but we could also use firfilt. The running time of the convolution function is proportional to the filter length L  $\mathbf{L}$  must satisfy two competitions are computed constraints-definition  $\mathbf{L}$ large so that the bandwidth of the BPF is narrow enough to isolate individual frequencies, but making it too large will cause the program to run slowly

```
function satisfies a state \mathbf{1} from \mathbf{1} from \mathbf{1} from \mathbf{1} from \mathbf{1}%DTMFSCOR
%
ss - dtml - dtmfscorxx freq L fs - dtml - dtml - dtml - dtml - dtml - dtml - dtml - dtml - dtml - dtml - dtml - 
% returns 1 (TRUE) if freq is present in xx
\frac{9}{6}0 (FALSE) if freq is not present in xx.
\mathcal{U} - in put \mathcal{U} - in put \mathcal{U} - in the signal signal signal signal signal signal signal signal signal signal signal signal signal signal signal signal signal signal signal signal signal signal signal signal
from the contract frequency of the contract frequency of the contract of the contract of the contract of the contract of the contract of the contract of the contract of the contract of the contract of the contract of the c
\mathbf{u} -filter of First control band pass filter \mathbf{u}fs - and \mathbf{S} - and \mathbf{S} - and \mathbf{S} - and \mathbf{S} - and \mathbf{S} - and \mathbf{S} - and \mathbf{S} - and \mathbf{S} - and \mathbf{S} - and \mathbf{S} - and \mathbf{S} - and \mathbf{S} - and \mathbf{S} - and \mathbf{S} - and \\sim \sim% The signal detection is done by filtering xx with a length-L
% BPF, hh, squaring the output, and comparing with an arbitrary
% setpoint based on the average power of xx.
%
if a strong is a strong in the strong indicate \mathbf{r} is a strong indicate the strong indicate \mathbf{r}hh = -
-
-
-
-
-
-
-
 define the bandpass filter coeffs here
ss and the state of the state \mathcal{M} and \mathcal{M} are the state of the state of the state of the state of the state of the state of the state of the state of the state of the state of the state of the state of the state
                                               - - A discussion of the discussion of the discussion of the discussion of the discussion of the discussion of the discussion of the discussion of the discussion of the discussion of the discussion of the discussion of the
```
(b) Explain the last line in  $d$ tmfscor.m:

ss and the state of the state  $\mathcal{M}$  and  $\mathcal{M}$  are stated in the state of the state of the state of the state of the state of the state of the state of the state of the state of the state of the state of the state of

#### **DTMF** Decode Function 4.3

The DTMF decode function, dtmfdeco will use dtmfscor to determine which key was pressed based on an input DTMF signal. The skeleton of this function in Fig. 9 includes the help comments and the table of tone pairs from Fig. 1. You must add the logic to decide which key is present.

Assume that the input signal xx to the dtmfscor function is actually a short segment from the DTMF signal. The task of breaking up the signal so that each segment corresponds to one key has already been done by the function that calls dtmf deco.

There are several ways to write the **dtmfdeco** function, but you should avoid excessive use of the statements to that we can call the matrix was finite from a tractor of  $\alpha$  and  $\beta$  are to the  $\beta$  to the  $\beta$ implement the tests in a few statements

#### 4.4 Telephone Numbers

There is a function dtmfmain supplied with the  $DSP$  first CD-ROM which will run the entire

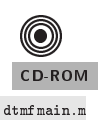

```
function and the commutation of \{1,2,3,4,5\}%DTMFDEC0
     DTMFDECO key -
 dtmfdecoxxfs
    % returns the key number corresponding to the DTMF waveform, xx.
     fs - sampling freq \mathbf{H} = \mathbf{H} \mathbf{A} if \mathbf{H} = \mathbf{H} \mathbf{A} if \mathbf{H} = \mathbf{H} \mathbf{A} if \mathbf{H} = \mathbf{H} \mathbf{A}%
     if a straight is a straight in the contract of \mathcal{L} is a straight in the contract of \mathcal{L}tone the painters of the contract of the contract of the contract of the contract of the contract of the contract of the contract of the contract of the contract of the contract of the contract of the contract of the contr

                                                                                                  __ _ _ _ _
```
Figure - Skeleton of dtmfdeco m

 $\mathbf{M}$  system consisting of the three MLes you have written-dimensional matrix  $\mathbf{M}$ dtmfdeco.m. If you are presenting this project in a lab report, the dtmfmain function can be used to demonstrate a working version of your programs

An example of using dtmfmain is shown here:

 $\geq$  dtmfmain (dtmfdial ( $[1:12]$ )) ans  $=$  $\overline{2}$  $\overline{3}$  $\Delta$ 5 6  $\overline{7}$  $\mathsf{R}$ 9 10  $12$  $11$ 

For this function to work correctly, all three M-files must be on the MATLAB path. It is also essential to have short pauses in between the tone pairs so that dtmfmain can parse out the individual signal segments

#### $\overline{5}$ Lab B: AM Waveform Detection

As discussed in Section 1.3 on background, there are several ways to perform AM waveform detection or *demodulation*. Most AM radios use a method of peak tracking to recover the envelope of the modulated waveform. Better detectors use a combination of additional modulation and filtering.<sup>5</sup> This is the method that we will use in this lab

- (a) Demodulate the AM test signal created in the warmup, Section  $1.3$ , using the filter based method as follows:
	- i Multiply the AM test signal by the carrier as described in and look at the spectrum using the showspectral interesting in the spectral peaks with the spectral peaks with the spectral peaks with
	- (ii) Create a three-term notch filter designed to eliminate the high-frequency component at 2400 Hz. Plot the frequency response of this notch filter to verify that you have done this correctly
	- (iii) Filter the product signal created in step (i) with your notch filter. The result should look similar to the original message signal
- $\odot$ CD-ROM ROM amdemod
- b Demodulate the AM test signal using the amdemod function which implements the peak following circuit of Figs. 4 and 5. Experiment with the decay rate (the fourth input parameter

 $5$ You may wish to try the MATLAB demod function on the signal used in the Warm-up section of the lab. This function is part of the MATLAB Signal Processing Toolbox.

to amdemod) to find the best setting. Usually values of  $\tau$  near 0.9 will give good results, but look at the output for  $\tau = 1.2$  and  $\tau = 0.4$ .

- $\sigma$  Create a three-panel subplot with containing plots of the middit zoo-points from the following signals:
	- (i) the original message signal,
	- (ii) the demodulated signal found in part  $(a)$ ,
	- (iii) and the demodulated signal found in part  $(b)$ .

Compare the quality of the two demodulated signals and judge how well they follow the original message signal in the time domain

d Compare the spectra of the message and the two demodulated signals using the following command for each:

$$
\verb+showspec(-, 8000);
$$

(e) Explain how the filter method could be modified to produce a better quality signal. Hint: look at the spectrum of the demodulated signal to see if the high-frequency component at 2400 Hz is completely gone. If not, then filter the signal again with the same notch filter used in the demodulation of part (a). Is this equivalent to using a higher-order notch filter with more coefficients?

#### Optional: Amplitude Modulation with Speech 6

Load the speech signal and other MATLAB data with the command

### load lab7dat

This MATLAB data file contains three variables:

- $cc:$  a carrier signal at 24 kHz with a sampling rate of 96 kHz.
- mm: a speech signal at the same sampling rate as the carrier signal.
- ss: the speech signal at its original sampling rate of 8 kHz.
- (a) Create a modulated signal,  $aa$ , from  $cc$  and  $mm$  with the command:

 $aa = (1 + mm)$ . \* cc;

- (b) In a three-panel subplot show the spectra of  $cc$ , mm, and aa. Comment briefly on the relationship between them
- $(c)$  Demodulate the speech waveform using the function amdemod; call the demodulated waveform dd. The sampling rate of the demodulated waveform is very high, much higher than it needs to be. Since the frequency content of  $dd$  is now almost entirely below  $4 \text{ kHz}$ , we may sample it at 8 kHz for playback. This is done by only taking every  $12<sup>th</sup>$  sample from dd, and throwing away the rest:

$$
\mathtt{ds} = \mathtt{dd} (1:12:\mathtt{length}(\mathtt{dd}));
$$

(d) Listen to  $ds$  and  $ss$  and comment on what you hear.

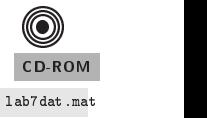

# Lab  $7$ **Instructor Verification Sheet**

Staple this page to the end of your Lab Report

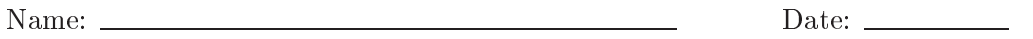

Warm
up A

Part 2.1 Complete dtmfdial.m:

Veried-

Warm
up B

Part 3 Create and explain AM signal:

Veried-